## **GUIDA PROCEDURA IMMATRICOLAZIONE**

Per accedere all'immatricolazione devi cliccare su **segreteriastudenti.unite.it** Per procedere, cliccare il menu hamburger in alto a destra e poi su "login".

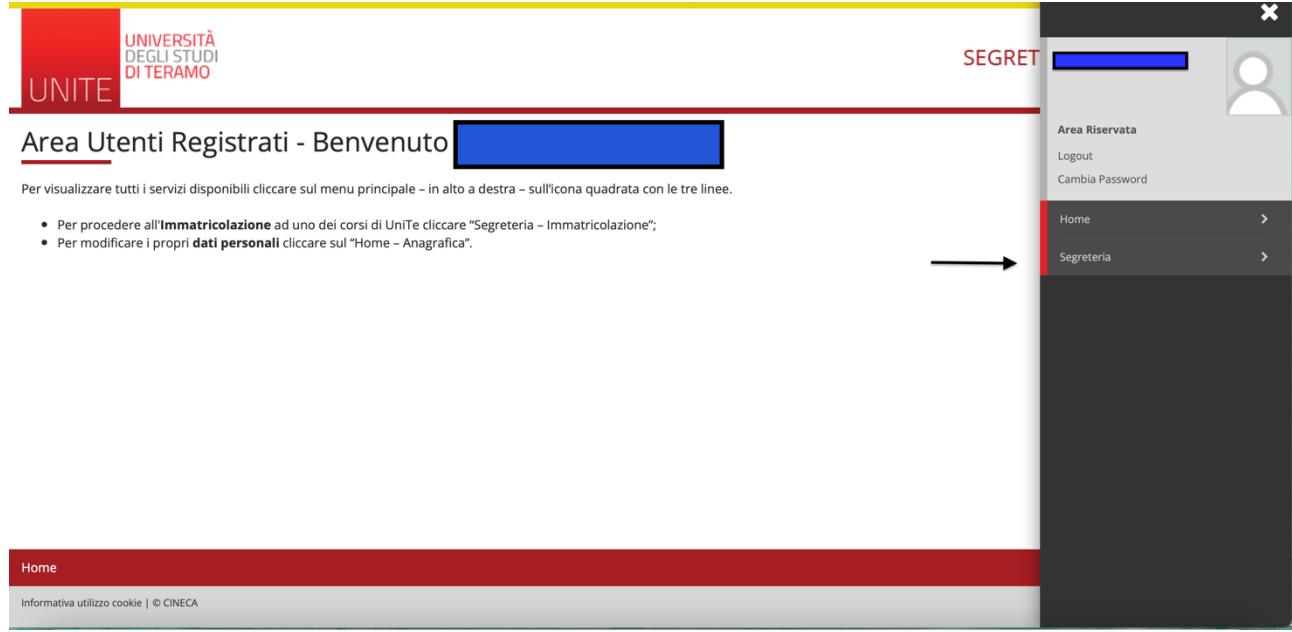

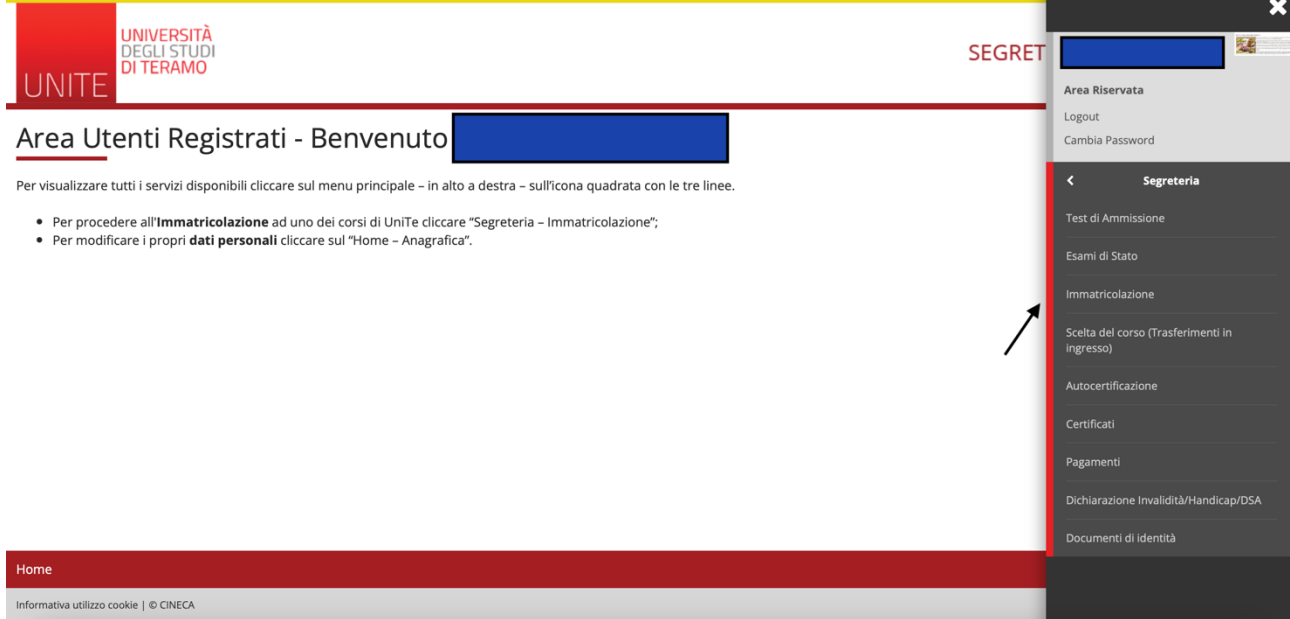

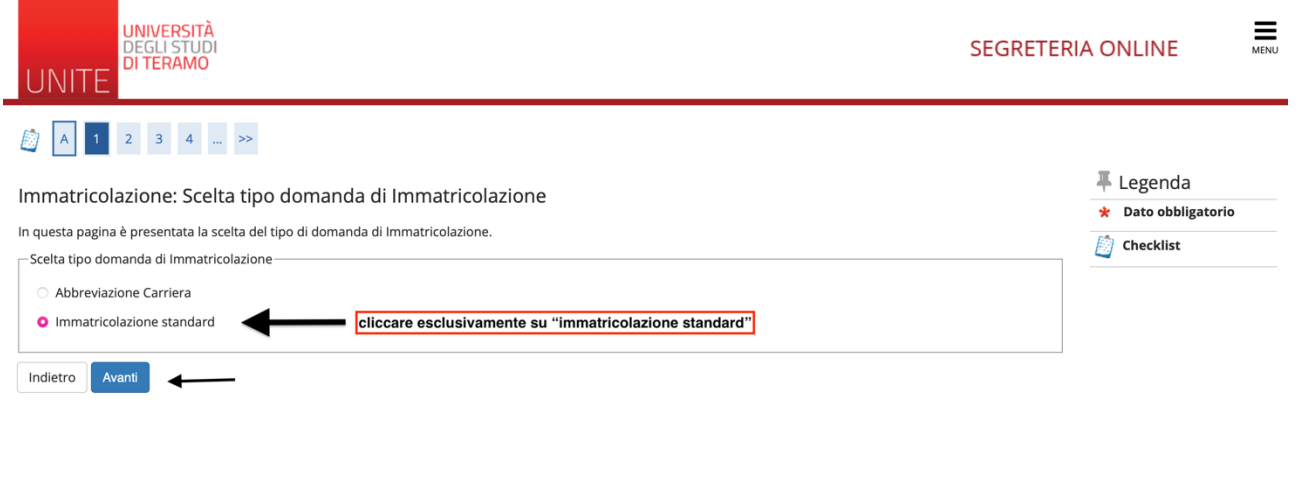

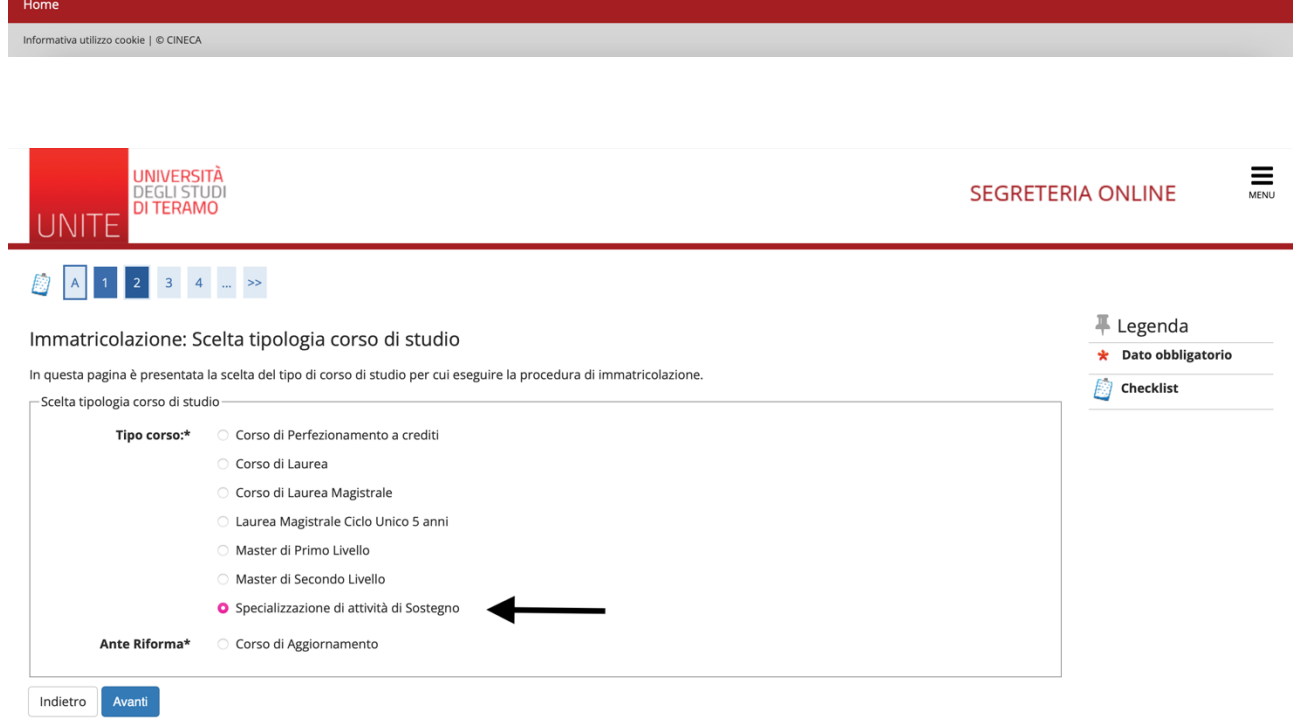

Nella sezione sottostante, ogni candidato ammesso troverà il corso di studi di appartenenza.

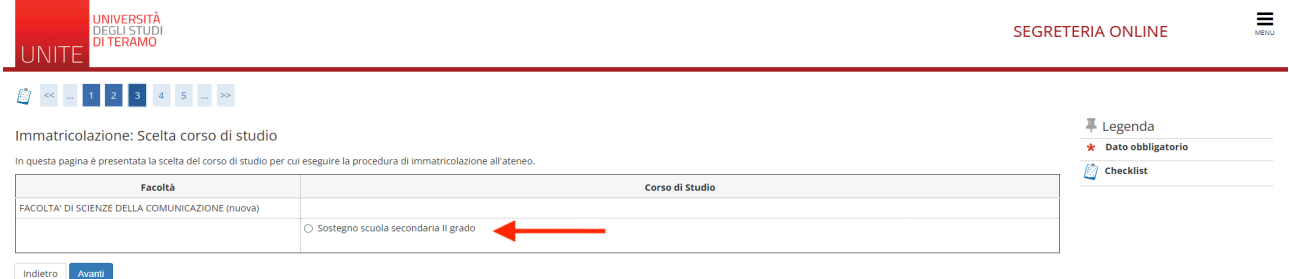

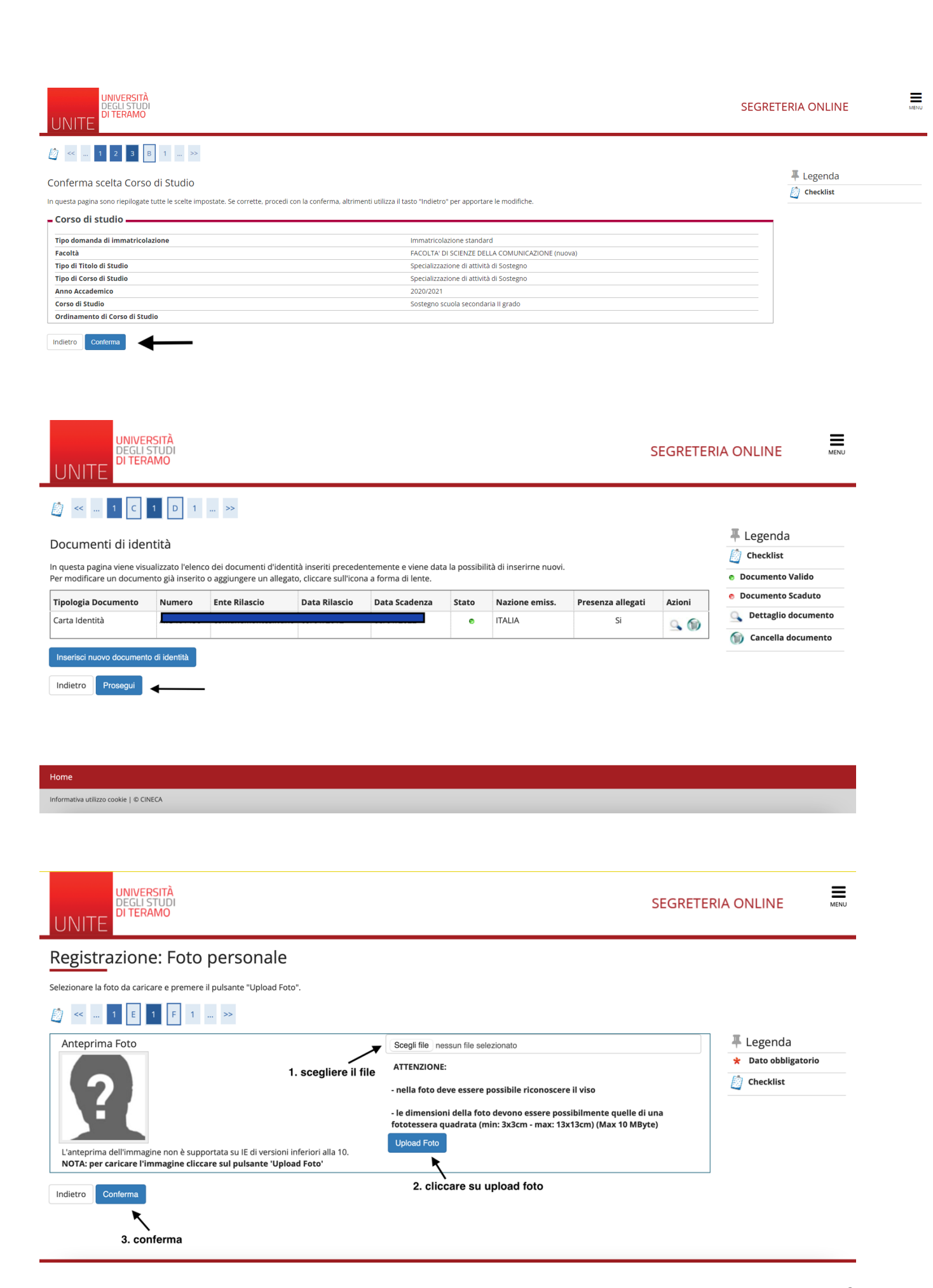

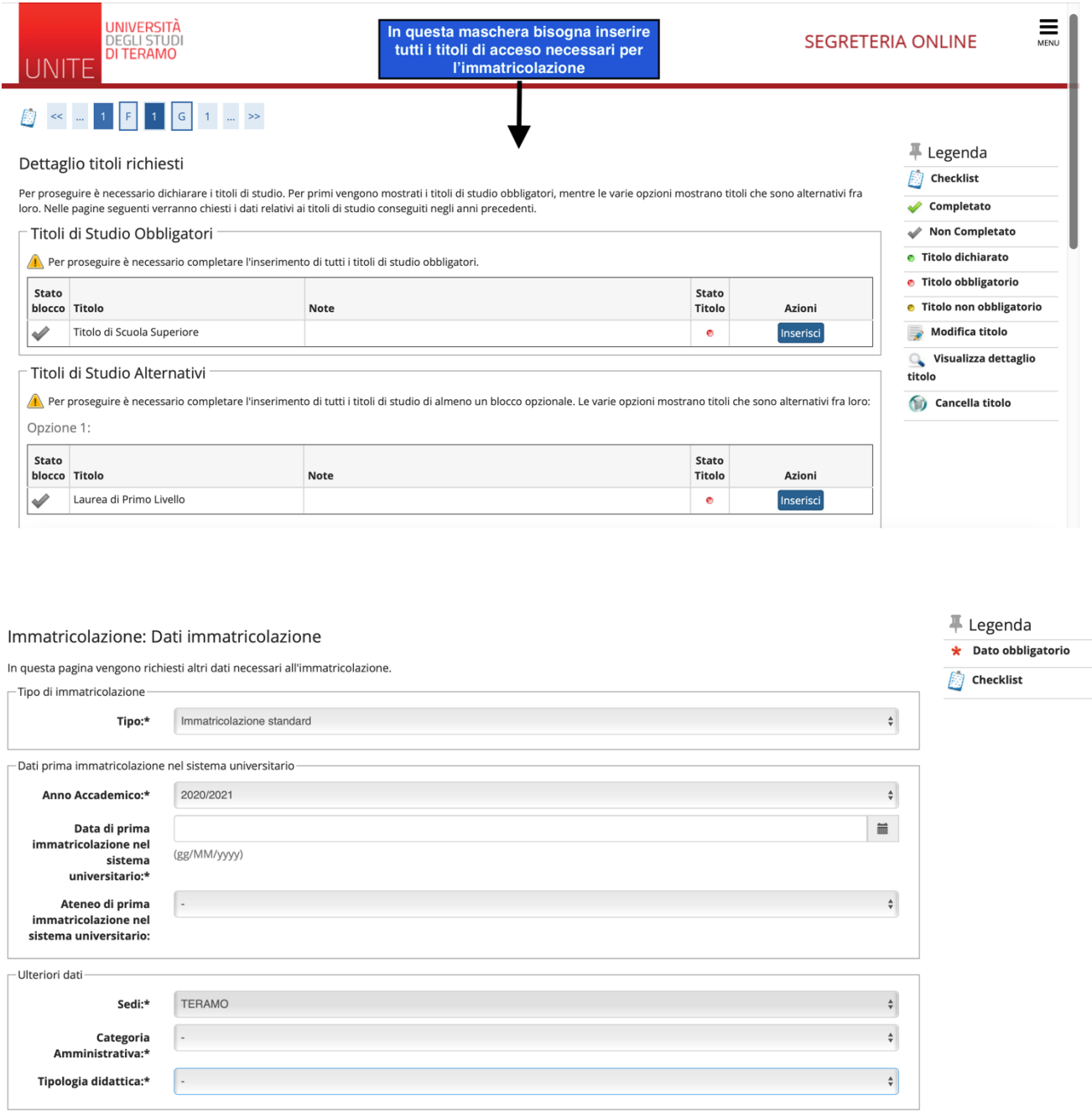

In questa maschera bisogna specificare la categoria amministrativa di appartenenza.

Indietro Avanti

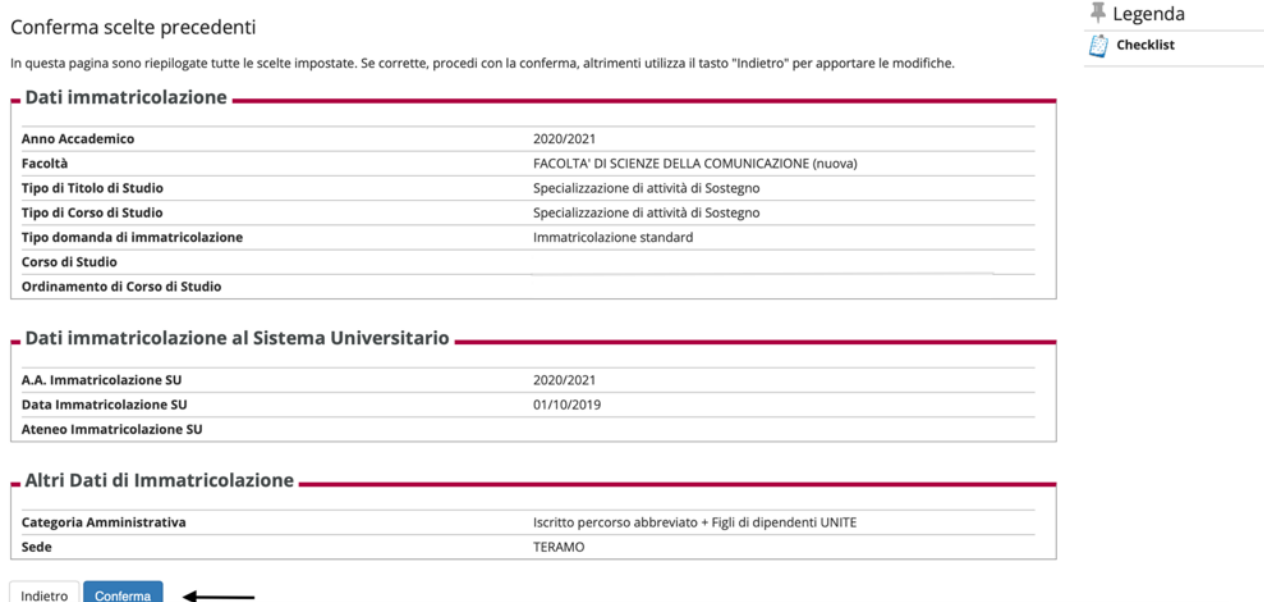

Di seguito bisogna inserire il modello A già compilato precedentemente.

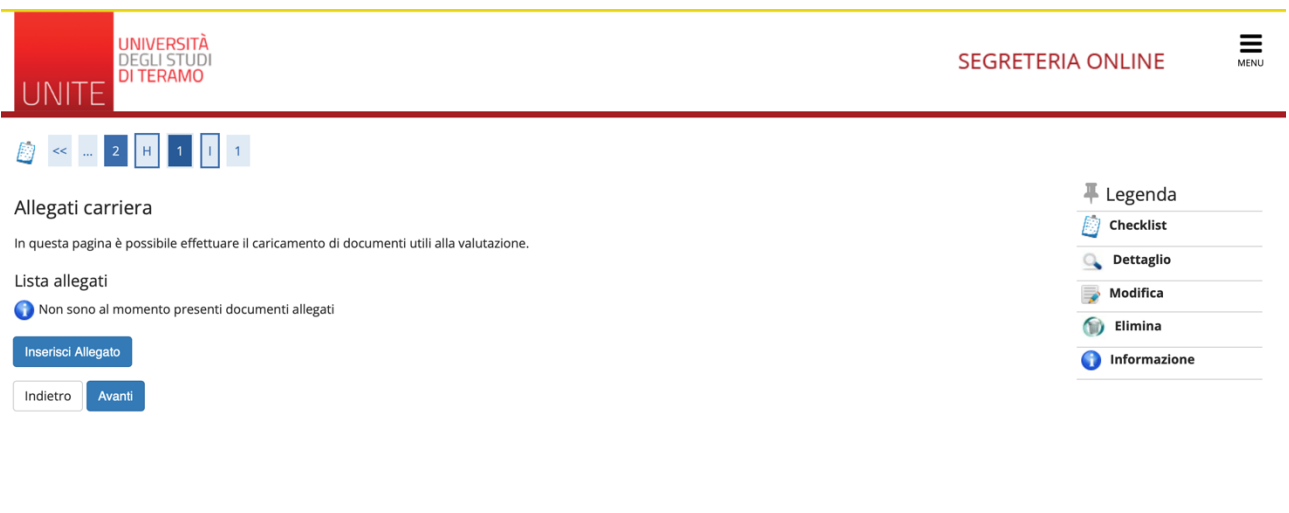

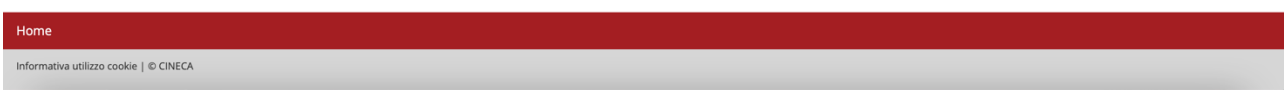

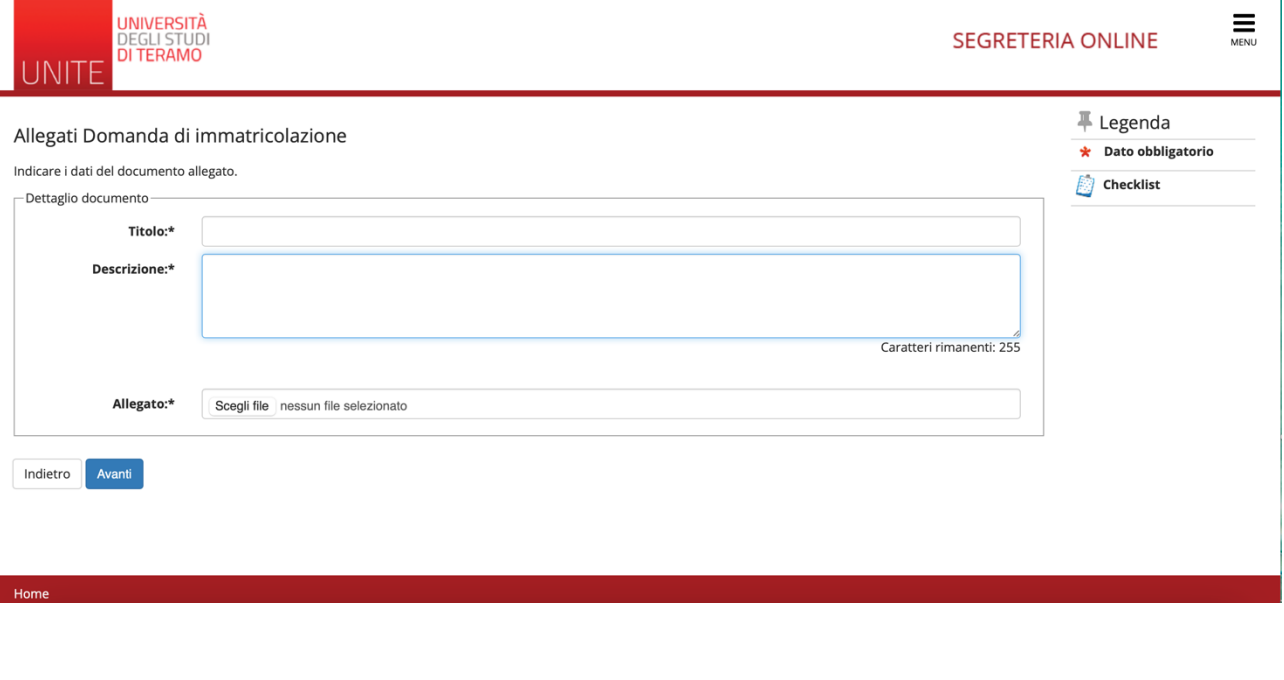

.<br>In questa pagina sono presentati i dati inseriti durante la procedura di immatricolazione

## **ATTENZIONE**

Cliccando sul tasto "Scarica Domanda di immatricolazione" viene generato un file PDF con la domanda di immatricolazione compilata con i dati inseriti. Questo documento va DATATO e FIRMATO e caricato nella propria area riservata nella sezione "Segreteria->Allegati Carriera"

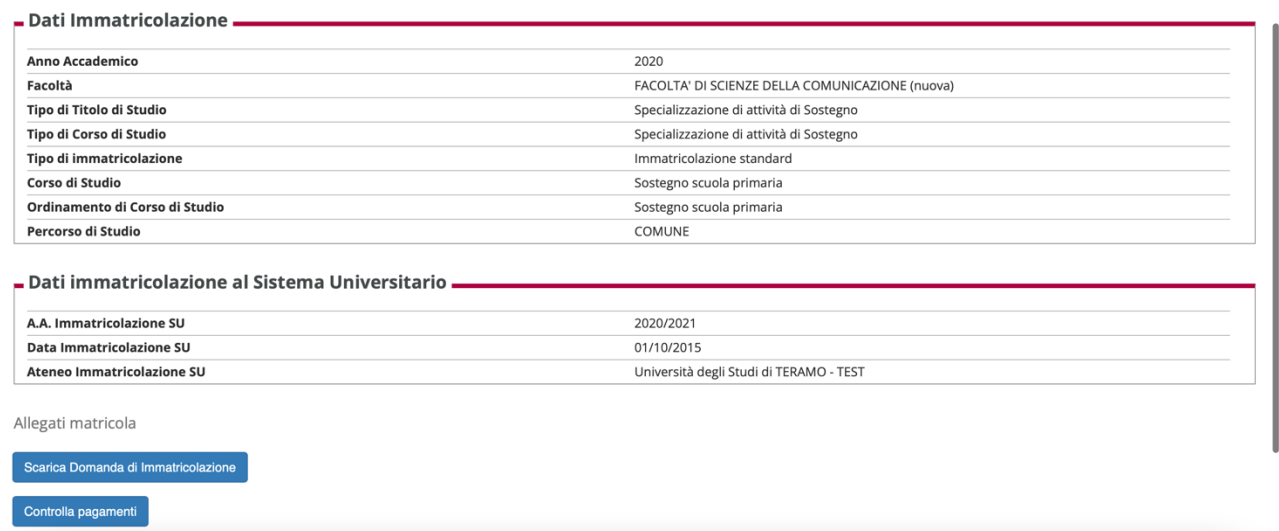

Dopo aver scaricato e firmato il modello di cui sopra, dal menu in alto a destra clicchi su "carriera" e poi "allegati carriera".

In quella sezione inserisca il modulo "domanda di immatricolazione firmata".

Cliccando su "**CONTROLLA PAGAMENTI**" visualizzerà il pagamento dei contributi pertanto consigliamo di consultare la guida di cui il link:

https://www.unite.it/UniTE/Engine/RAServePG.php/P/125781UTE0104/M/20011UT E0104